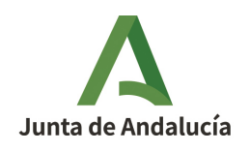

**Consejería de la Presidencia, Interior, Diálogo Social y Simplificación Administrativa**

## **GUIA PARA LA CONFIGURACIÓN DE SEDEBOJA EN DISPOSITIVOS ANDROID**

## **Requisitos previos**

• Certificado digital instalado en el dispositivo

## **Configuración del acceso**

- 1. Abrir navegador en el dispositivo Android (válido para varios navegadores. En el presente ejemplo se ha utilizado el de Google).
- 2. Acceder a la URL <https://ws040.juntadeandalucia.es/sedeboja>

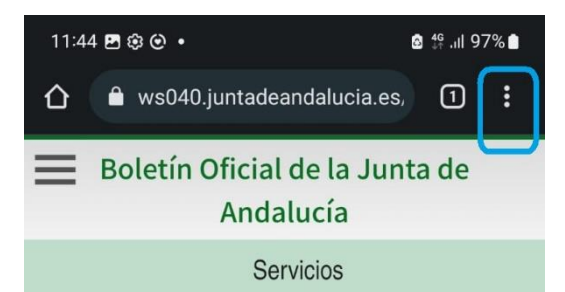

Bienvenido/a a la dirección electrónica de Servicios del Boletín Oficial de la Junta de Andalucía.

Aquí encontrarás a tu disposición un conjunto de servicios que esperamos te sean de mucha utilidad. Iremos poniendo de forma gradual algunos servicios que requerirán que te registres, otros sin embargo están ya disponibles sin necesidad de registro previo. Te iremos informando de las novedades que se vayan produciendo en este sentido

No dudes en ponerte en contacto con nosotros si tienes alguna duda o incidencia a través de las herramientas que ponemos a tu disposición en el apartado "Contacta con nosotros". Tu opinión es muy valiosa y nos ayudará sin duda a mejorar estos servicios, por lo que también te pedimos que dediques unos segundos a valorarnos en el apartado "Danos tu opinión".

El Servicio de Publicaciones y BOJA.

## **Noticias**

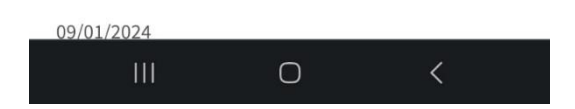

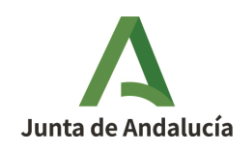

**Consejería de la Presidencia, Interior, Diálogo Social y Simplificación Administrativa**

3. Se puede crear un acceso directo en el móvil para que se acceda directamente a SEDEBOJA desde la pantalla de inicio del dispositivo.

Para ello, desde la página de inicio de SEDEBOJA mostrada en la captura de pantalla anterior, picar en el icono de los tres puntos verticales  $\cdot$  ubicado en la esquina superior derecha y pulsar sobre el botón "Añadir a pantalla de inicio":

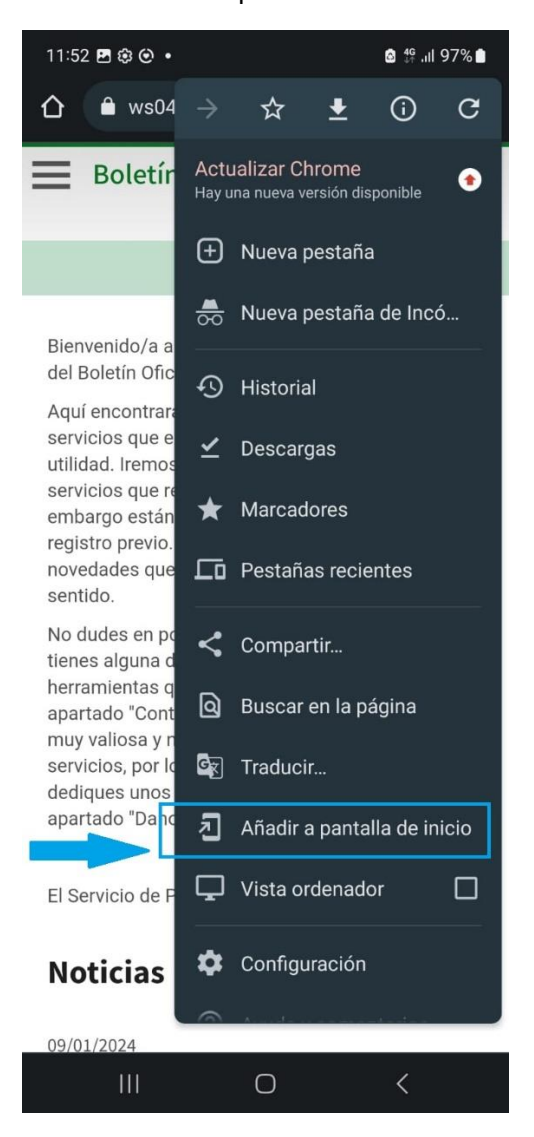

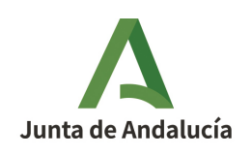

4. Seguidamente poner como nombre SEDEBOJA, y picar en <<Añadir> en los dos pasos consecutivos:

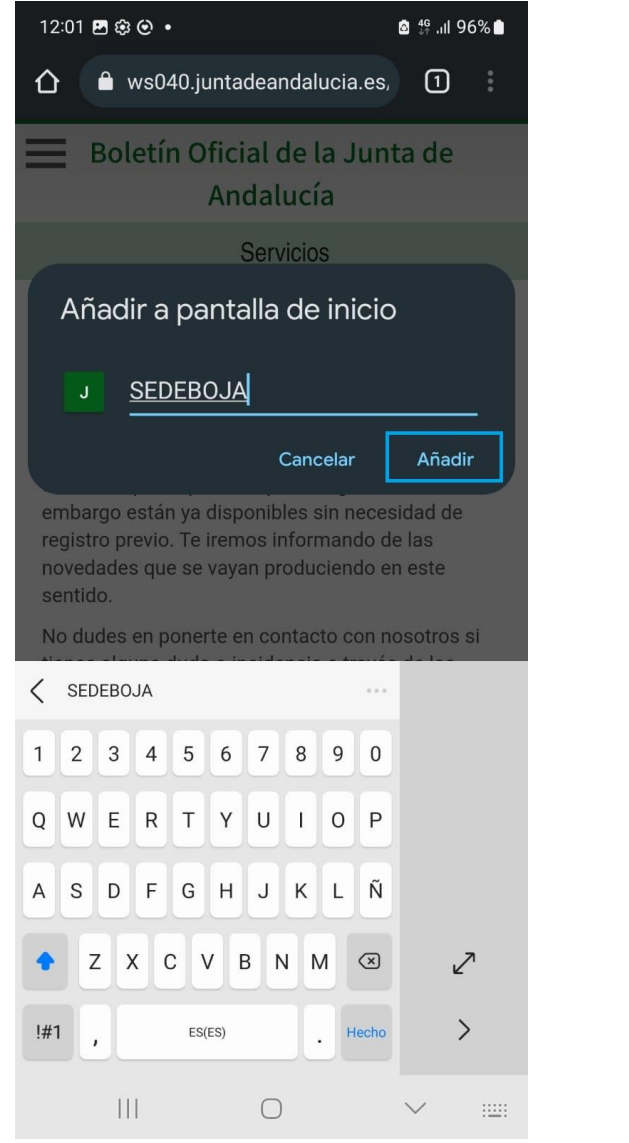

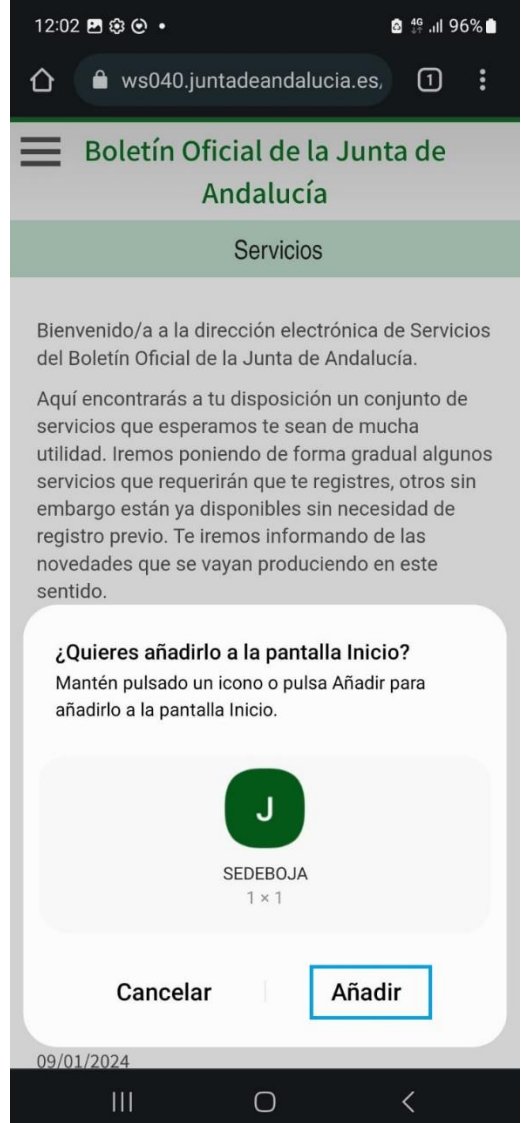

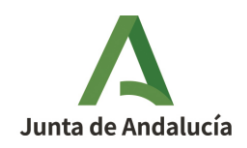

**Consejería de la Presidencia, Interior, Diálogo Social y Simplificación Administrativa**

Ahora aparecerá un icono en la pantalla del dispositivo para acceder directamente a la página principal de SEDEBOJA.

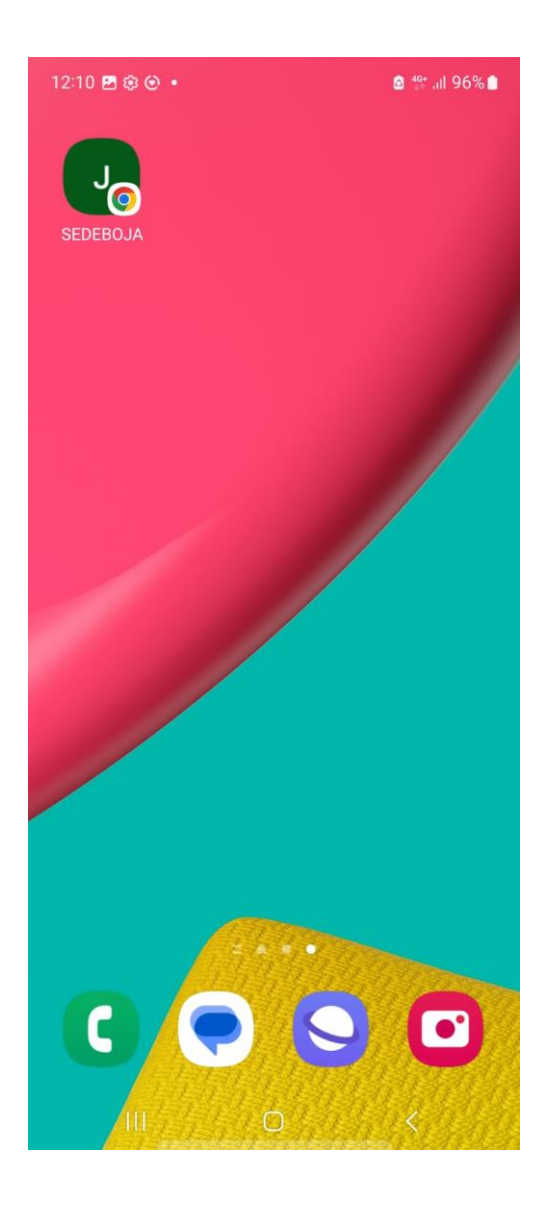

A partir de este momento, cada vez que pulse en el acceso directo a SEDEBOJA se le abrirá el navegador con este sitio web con plena funcionalidad. Hay que tener en cuenta que en el móvil, la visualización es algo más complicada porque tiene que adaptar toda la pantalla de la aplicación a la del dispositivo móvil, pero es totalmente operativa.